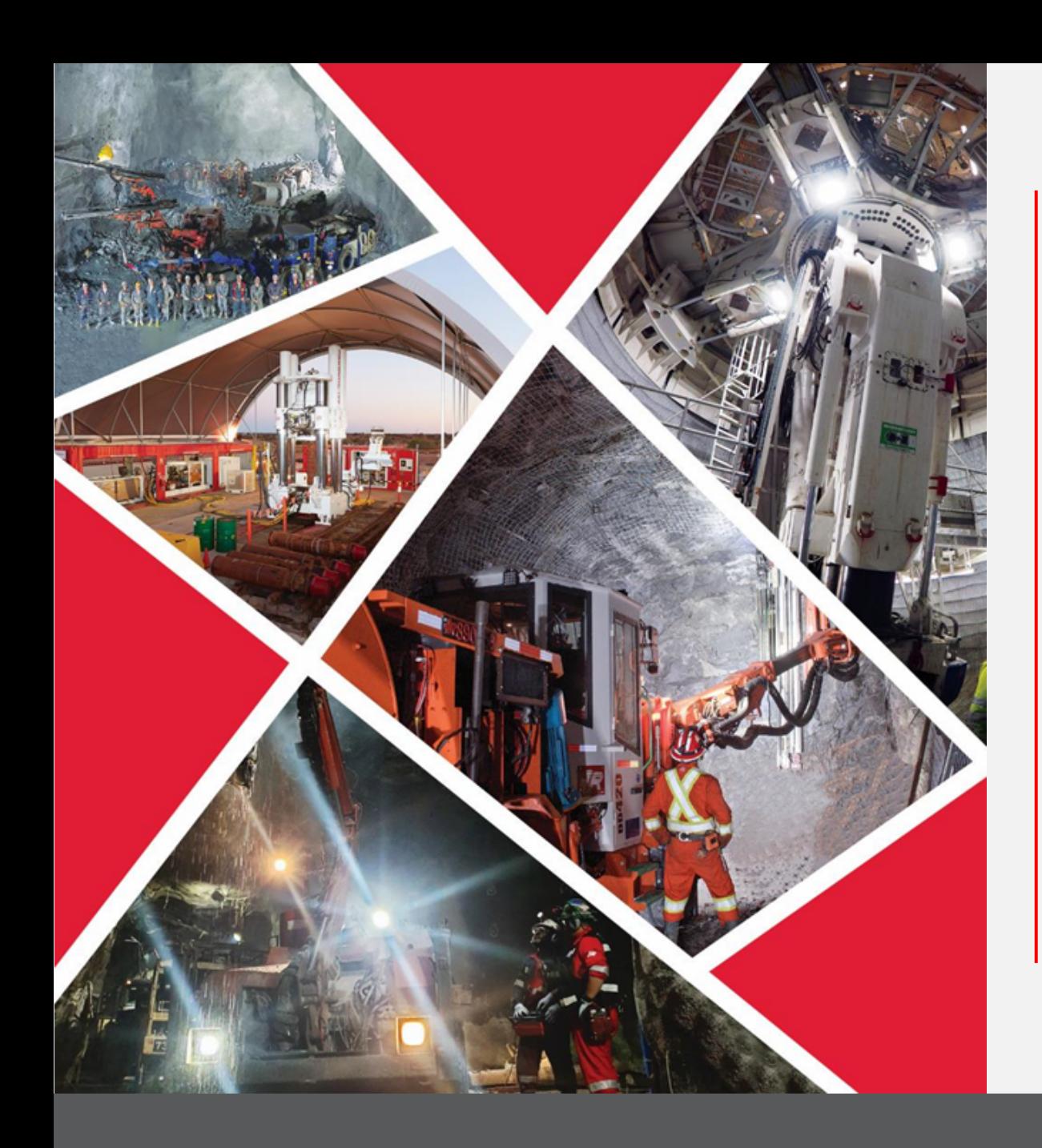

# Quick Reference Guide 2023/2024

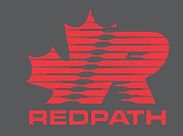

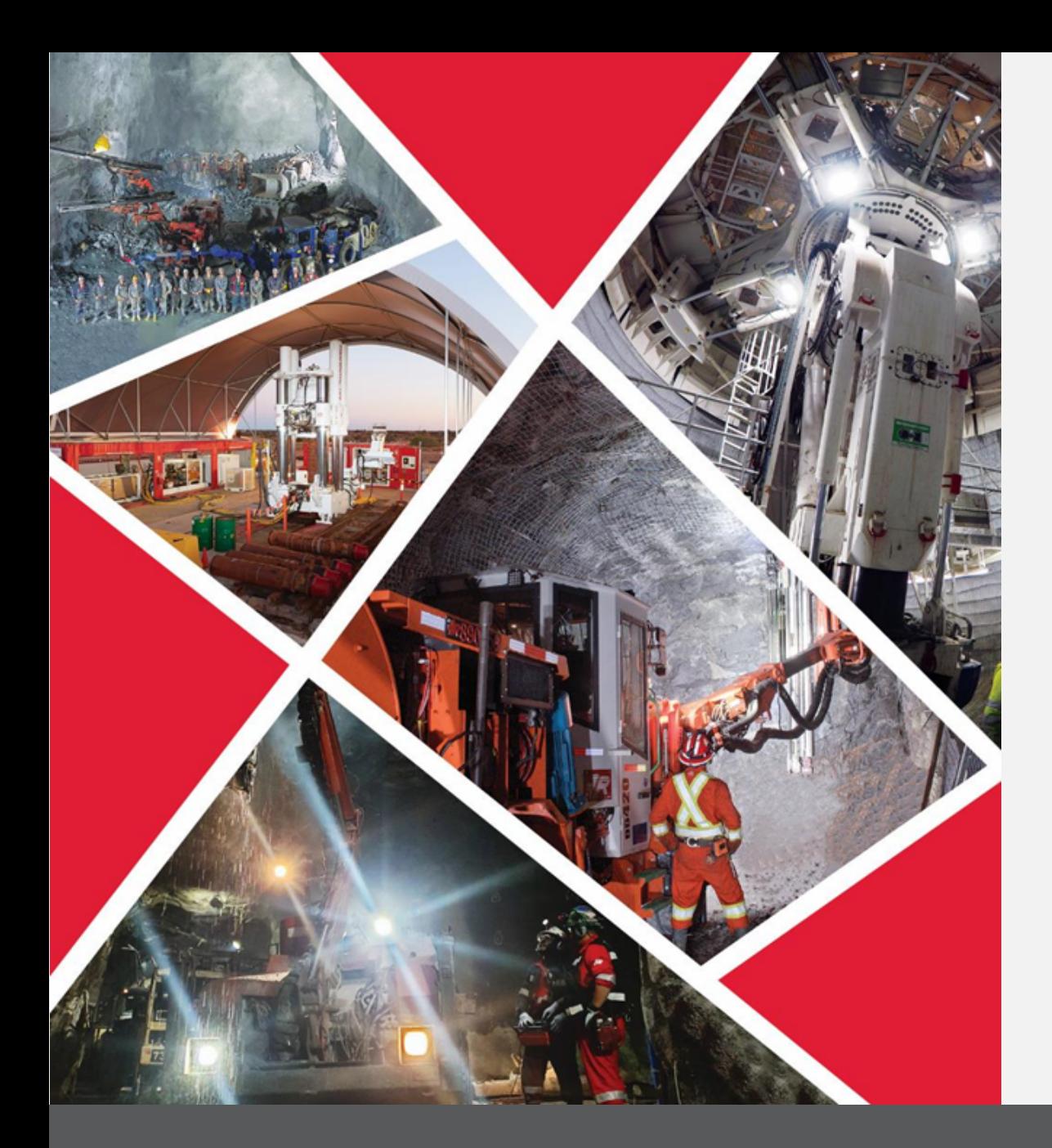

## **Table of Contents**

**[Accept or Decline Invitation](#page-3-0)**

**[Access Negotiation](#page-3-0)**

**[Respond to Negotiation](#page-4-0)**

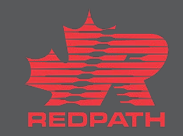

**Purpose:** To respond to Requests for Quotes and invitations to enter into **Agreements** 

Hei **Mining Contractors** 语 and Engineers Environment **1** Accept or Decline the invitation Good afternoon, First Last! Supplier Portal Others **2** Access the Negotiation **APPS** FEE Supplier Portal **3** Respond to the Negotiation Things to Finish 1 hour ago  $\times$ 2 hours ago  $\times$ 2 hours ago **ACTION REQUIRED ACTION REQUIRED** Assigned to Me You Are Invited to You Are Invited to 3 Negotiation 11 Negotiation 10 To respond to negotiations a contact must be (Redoing Agreement) (RFQ10)  $1 - 2 - 3$ assigned the Supplier Bidder role Created by Me

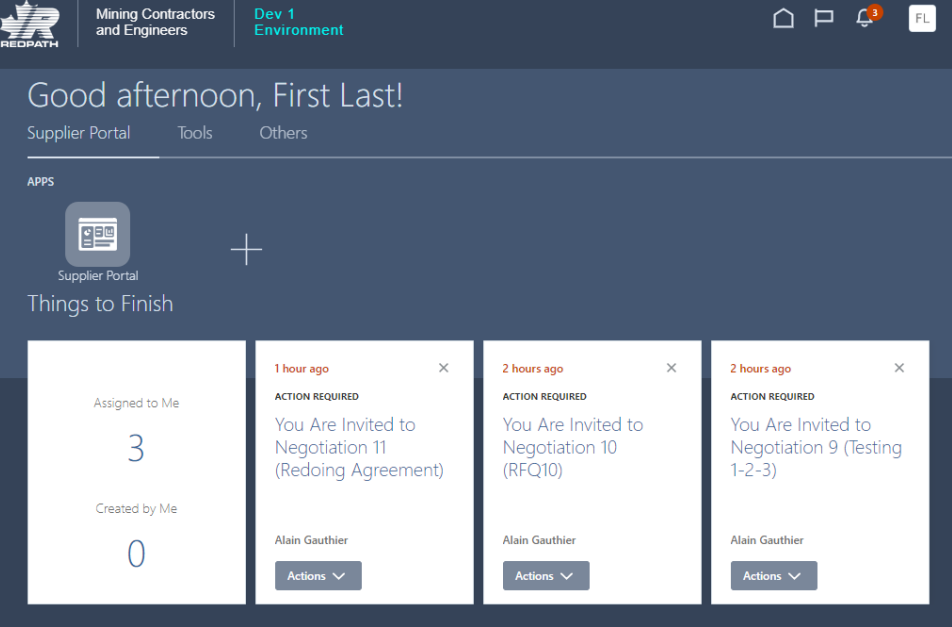

S

**Supplier**

**Procurement**

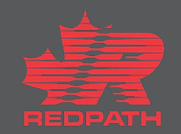

### <span id="page-3-0"></span>**1 Accept or Decline the Invitation**

- 1. Redpath will issue an invitation to negotiate for one of the following reasons:
	- i. Request for Quote
	- ii. Agreements
	- iii. Renegotiate an existing agreements
- 2. You will receive a notification informing you that you are invited to a negotiation. Click 'Accept Invitation' or 'Decline Invitation', as required

### **2 Access the Negotiation**

- 1. Click the link in your notifications
- 2. You can also access the negotiation through the Supplier Portal and select 'View Active Negotiations'

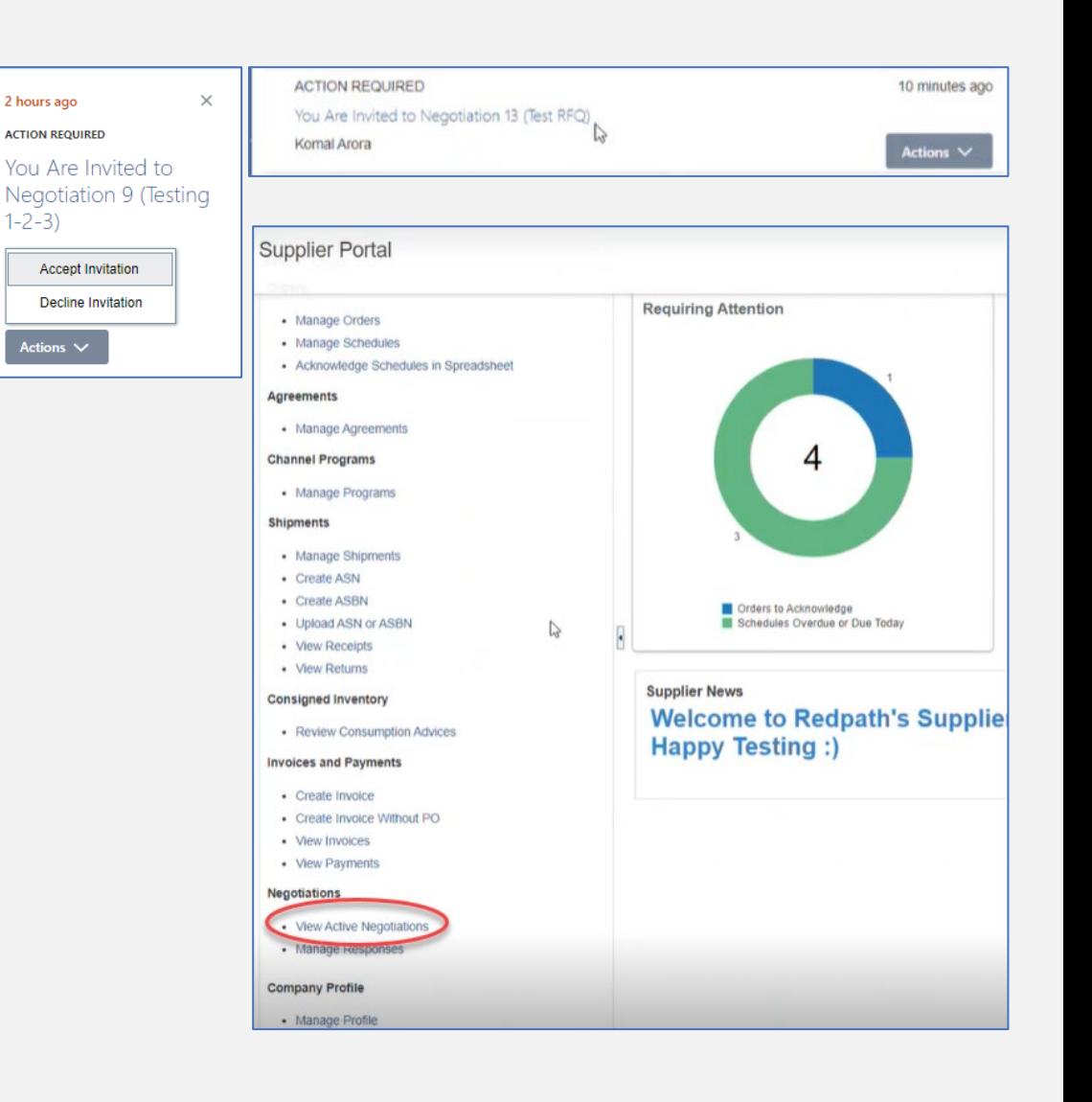

<span id="page-4-0"></span>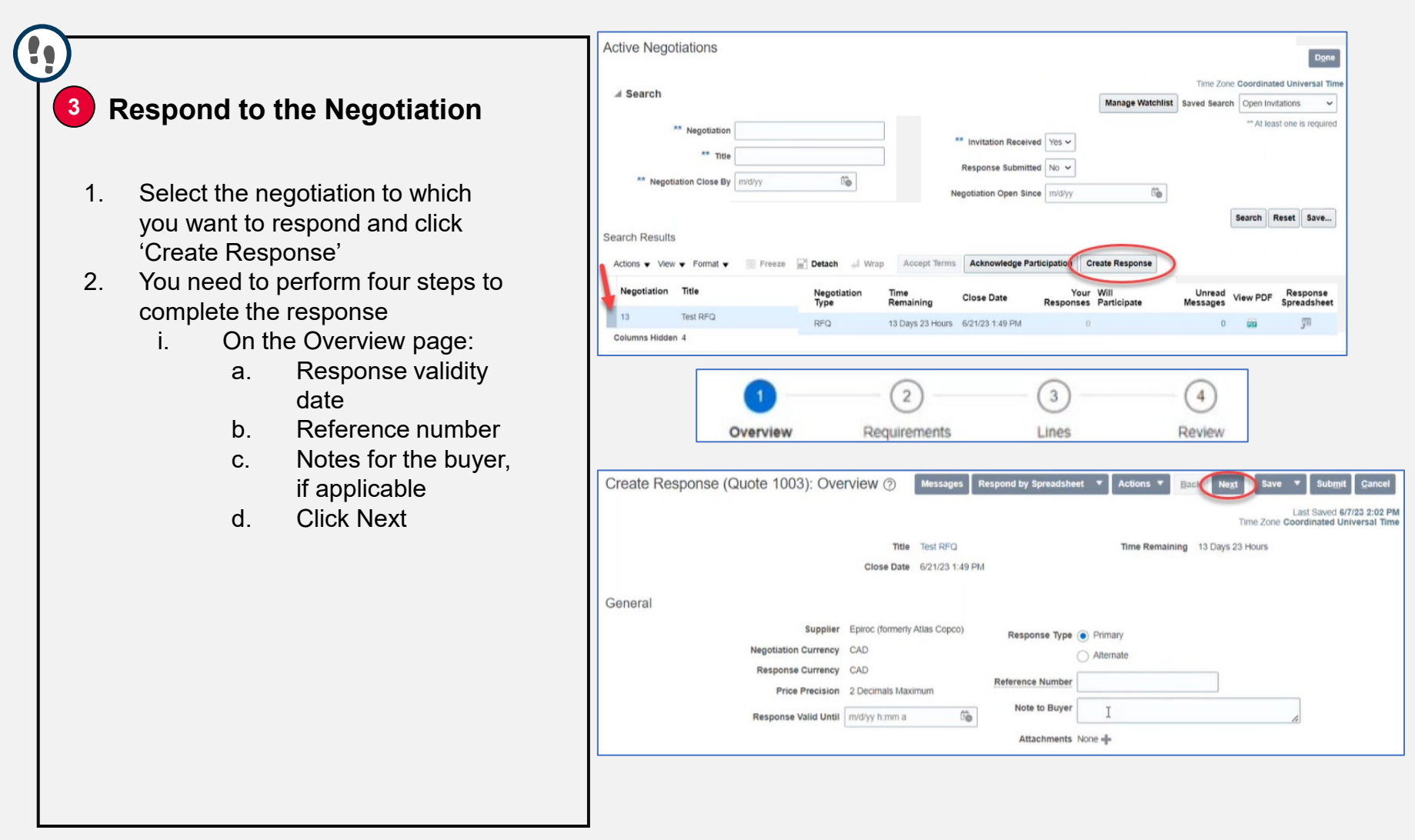

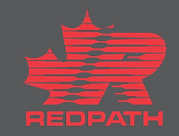

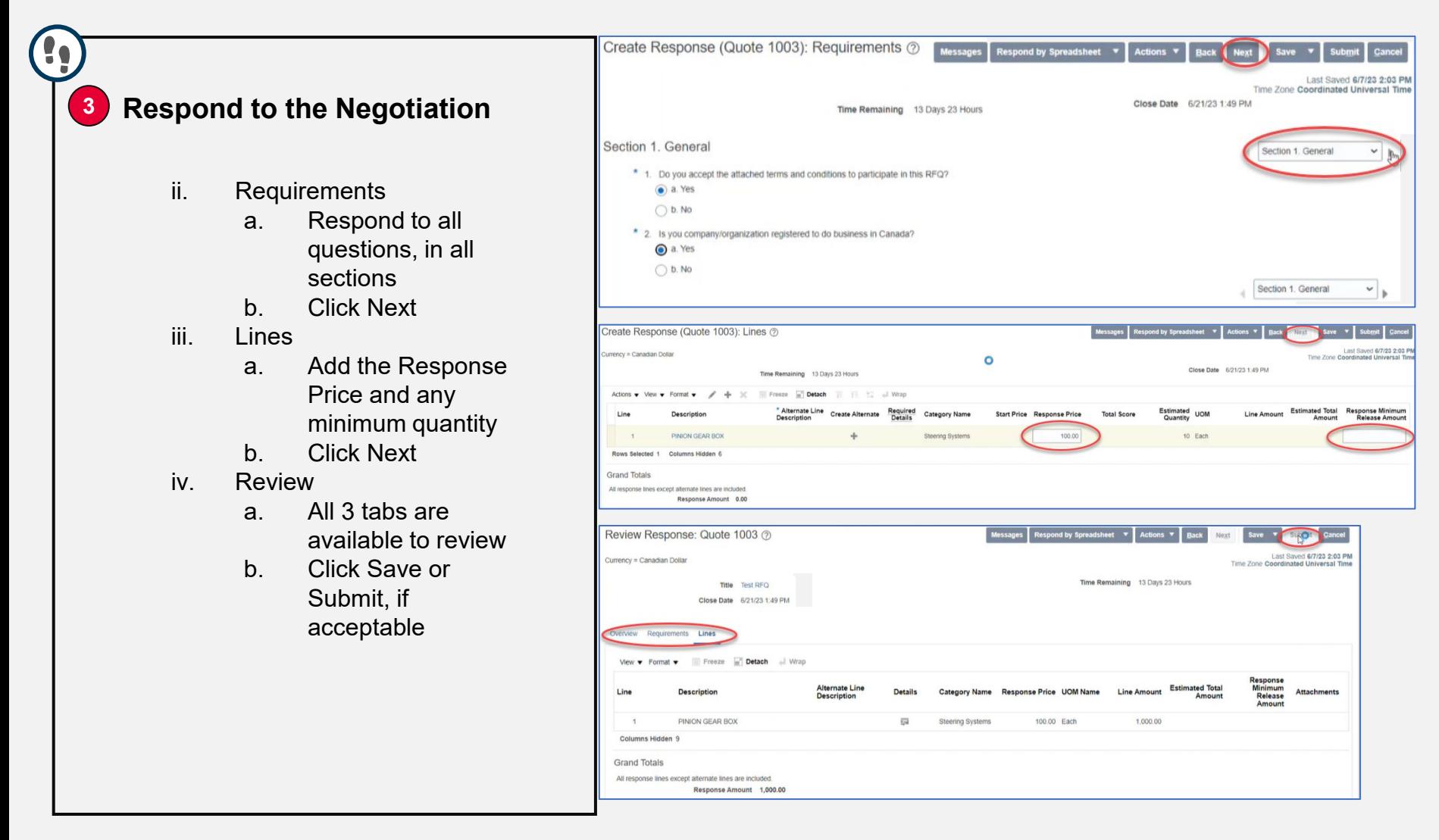

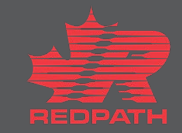